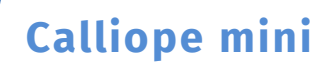

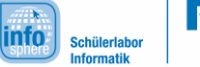

1. Herausforderung – Kennenlernen des Editors

## *Eure erste Aufgabe:*

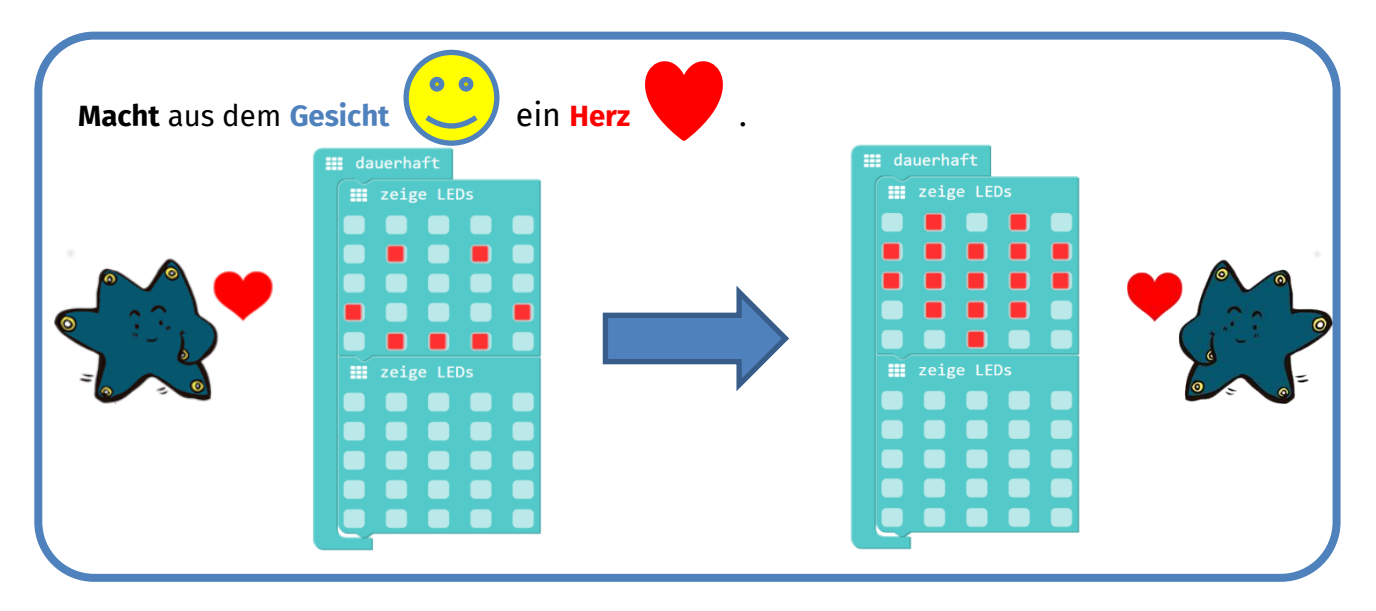

## **Dauerhaft Block**

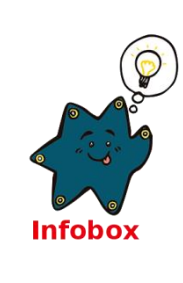

**III** dauerhaft

Alles, was innerhalb des **Callies** -Blocks steht, wird vom **Calliope** 

mini die ganze Zeit, also "dauerhaft", durchgeführt.

Es gibt auch andere Blöcke, mit denen der **Calliope mini** Programme ausführen kann. Diese werdet ihr später kennen lernen.

Sucht nun den Knopf **Herunterladen** Klickt auf Herunterladen.

Damit speichert ihr euer Programm auf dem **Calliope mini**. Der **Calliope mini** führt euer Programm dann dauerhaft aus.

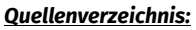

*Alle Screenshots – Quelle: Screenshots des Calliope PXT Editor (pxt.calliope.cc/index.html) Alle weiteren Grafiken/Icons - Quelle: InfoSphere*

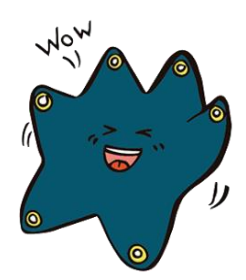

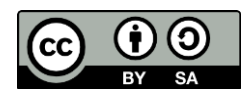